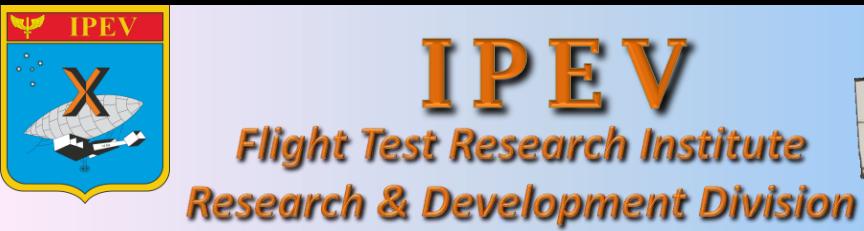

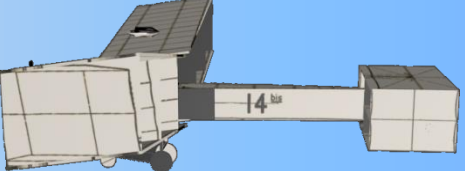

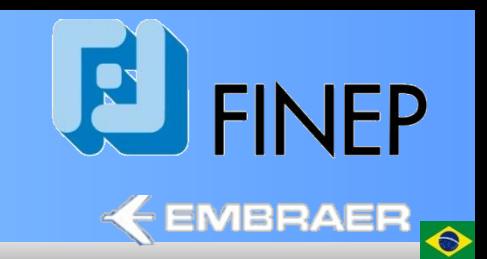

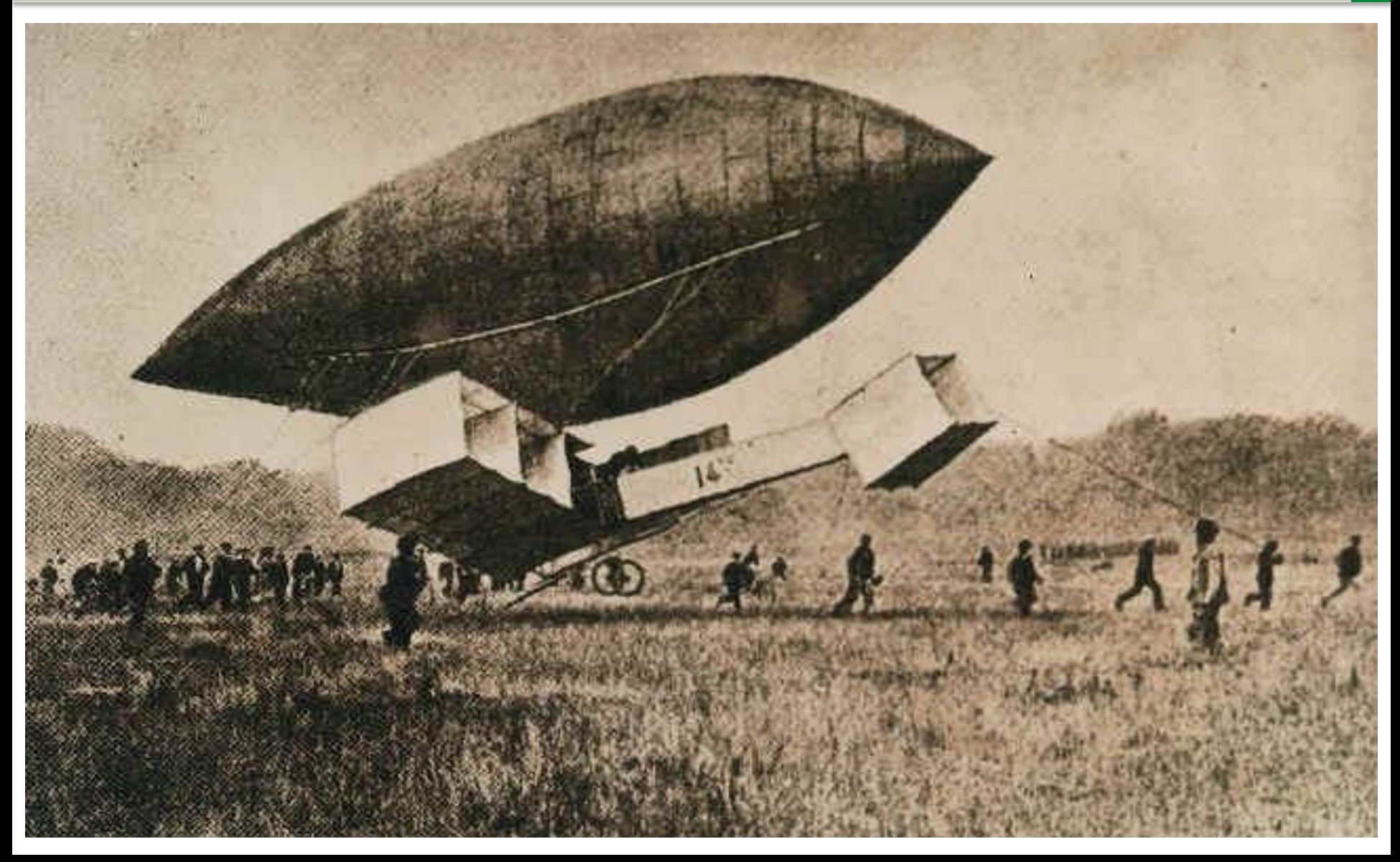

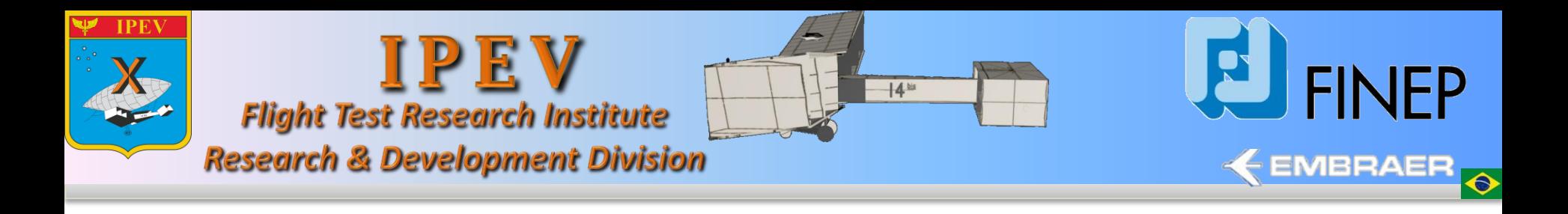

# **Using Image Processing and Pattern Recognition in Images From Head-Up Display**

Luiz Eduardo Guarino de Vasconcelos, Msc Andre Yoshimi Kusumoto, Msc Student Nelson Paiva Oliveira Leite, PhD

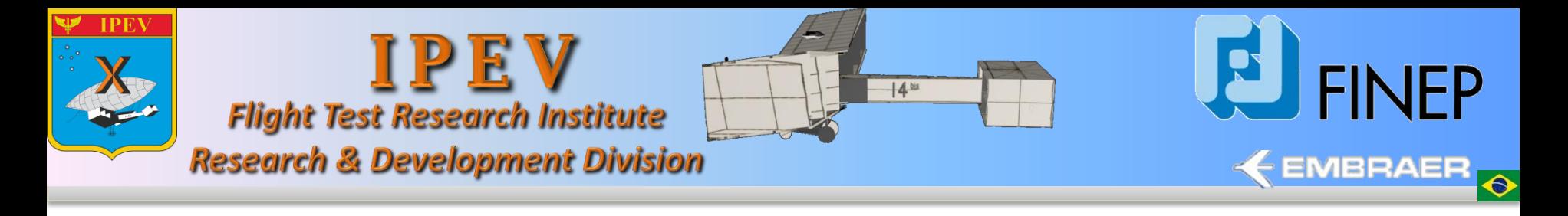

# Topics

- Introduction
- HUD Overview
- Challenges
- Tool Development
- Tool Evaluation
- Summary
- Acknowledge

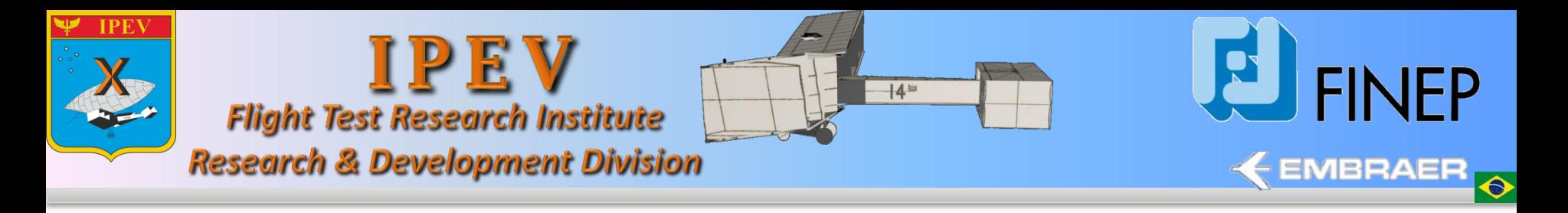

# Introduction

- Images frames have been always used as information source for the Flight Test Campaigns (FTC).
- During the flight tests, the images displayed on the Head-Up Display (HUD) could be stored for later analysis.
- HUD images present aircraft data provided by its avionics system.
- For a simplified Flight Test Instrumentation (FTI), in which data accuracy is not a big issue, HUD images could become the primary information source.
- However, in this case, data analysis is executed manually, frame by frame, for information extraction.

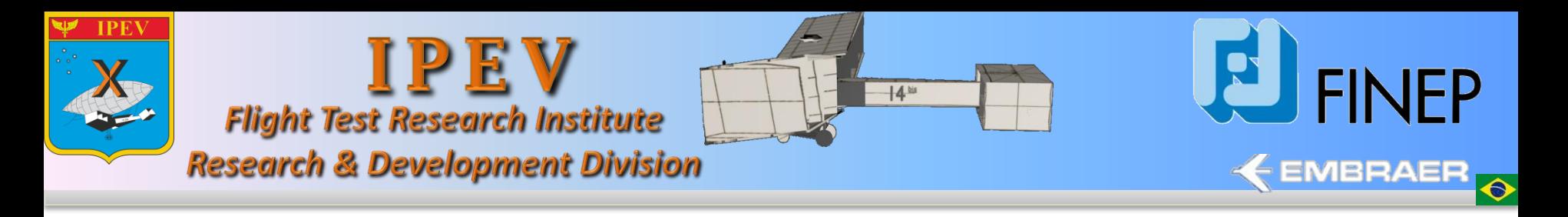

# Introduction

- **Main disadvantage**: In approximately one hour of flight test about 36,000 frames are generated using standard-definition television format (i.e. 704 x 480 pixels of resolution x 30 frames/s).
- Therefore data extraction becomes complex, time consuming and prone to failures.

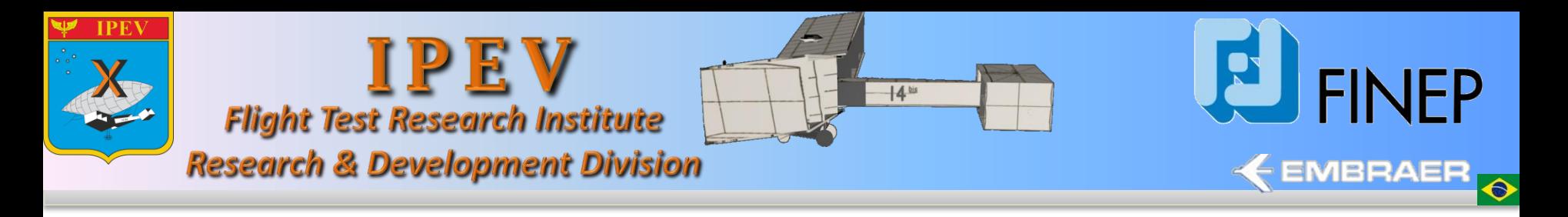

# Introduction

• **Solution**: IPEV developed an image processing application with pattern recognition to extract information from different positions on the images of the HUD.

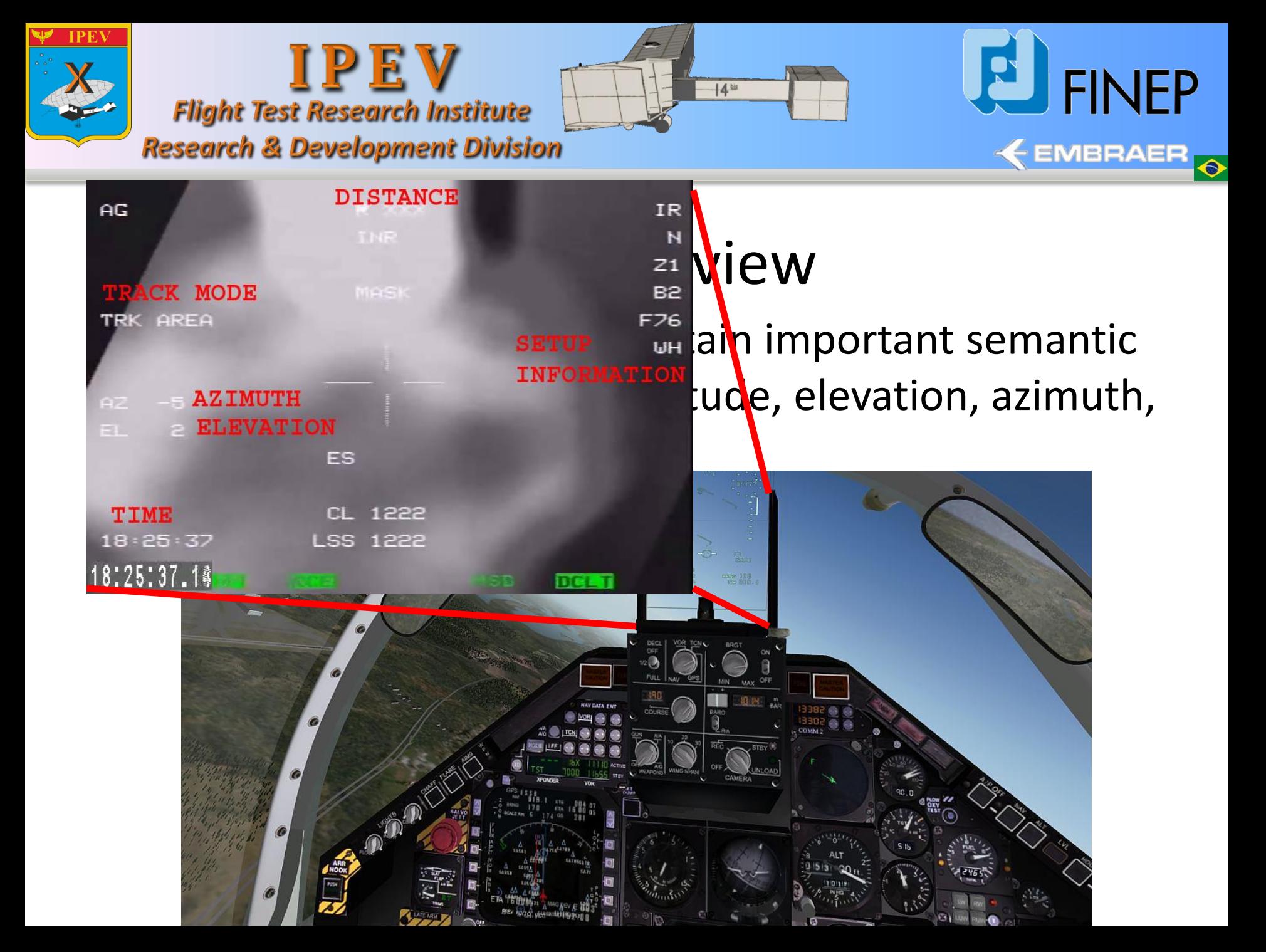

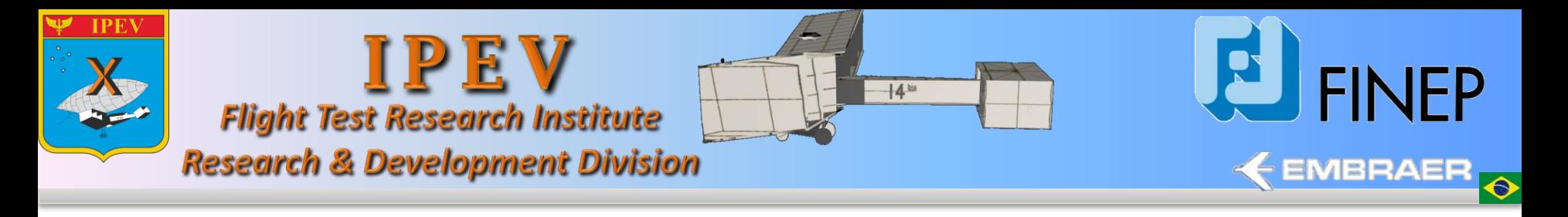

# Challenges

• The scenarios could change very rapidly which can result in significant change of lighting

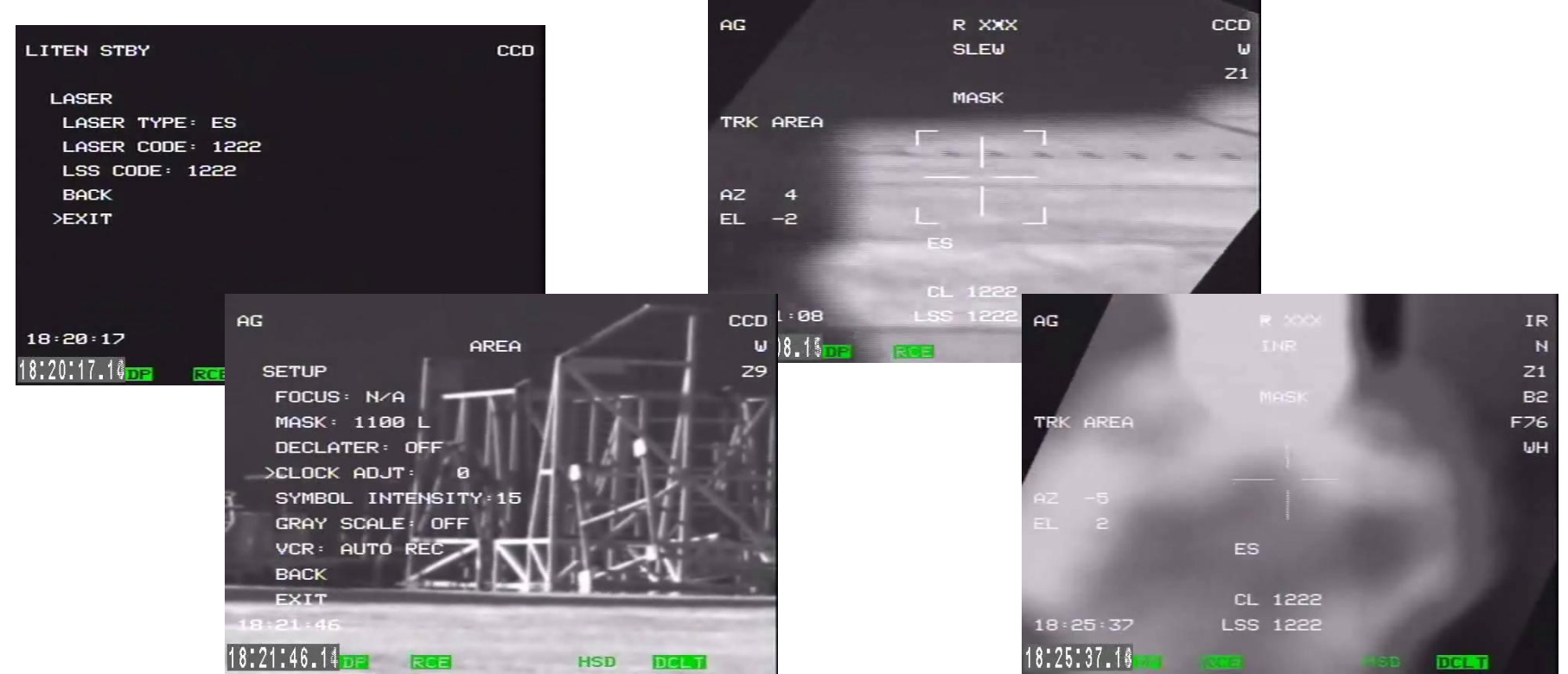

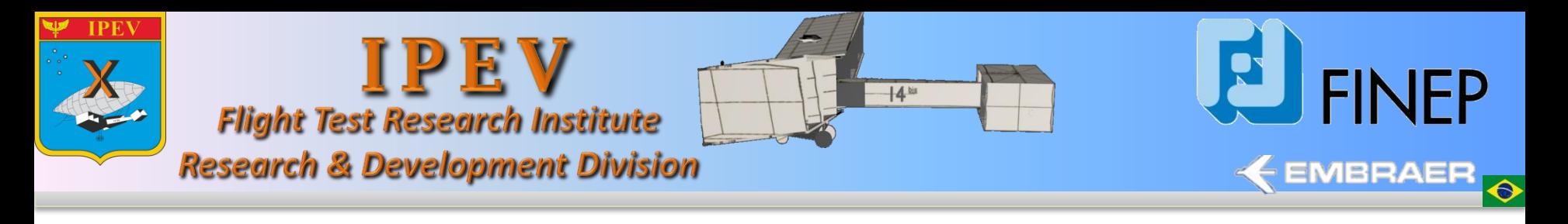

# Challenges

• The images have different formats of texts

position.

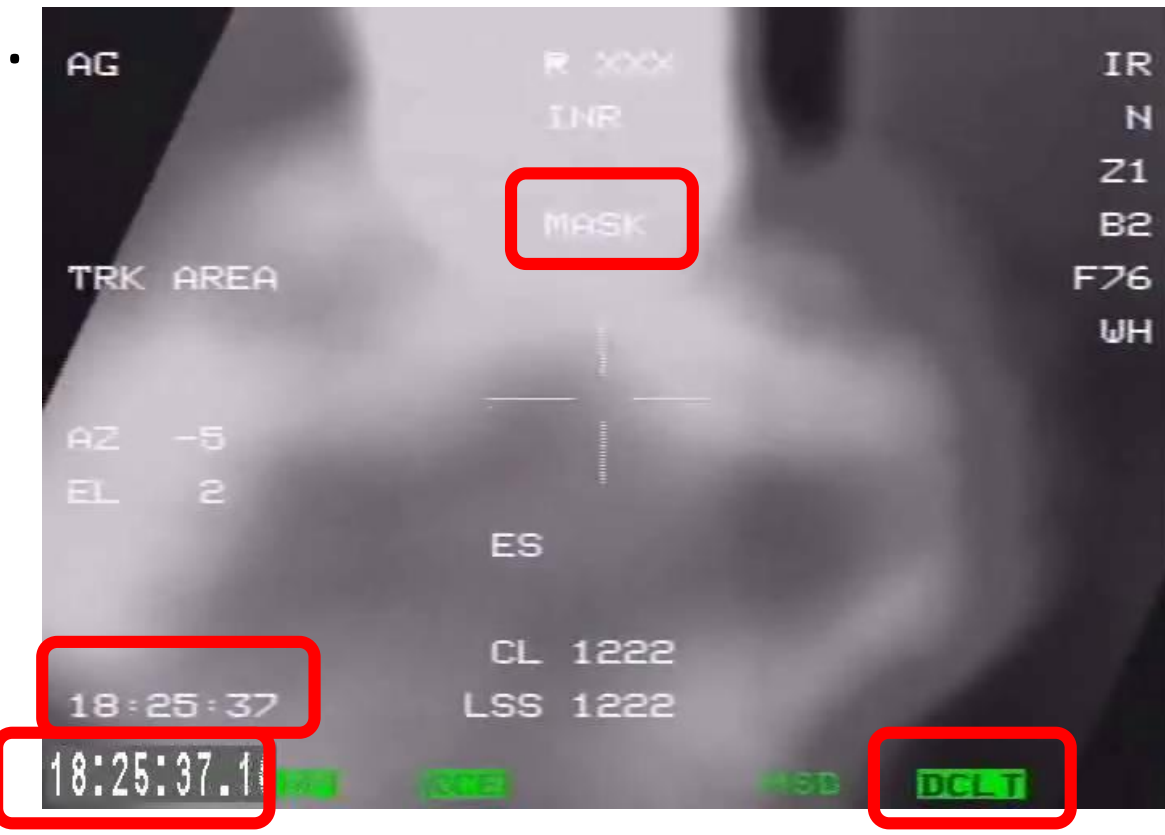

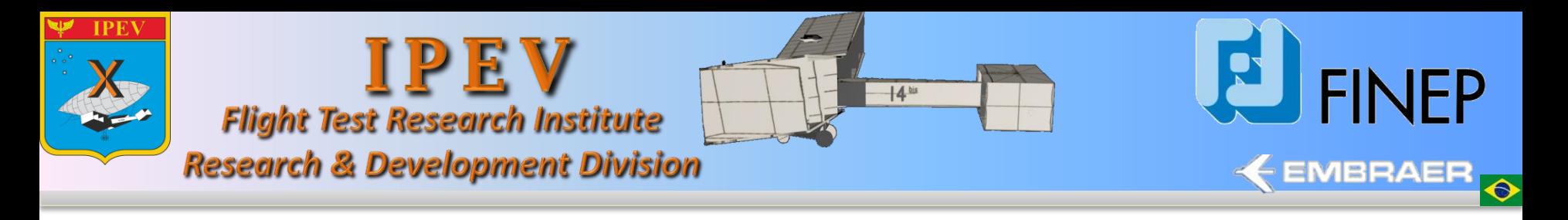

# Challenges

• Transitions between images produced by the HUD generate blurring areas.

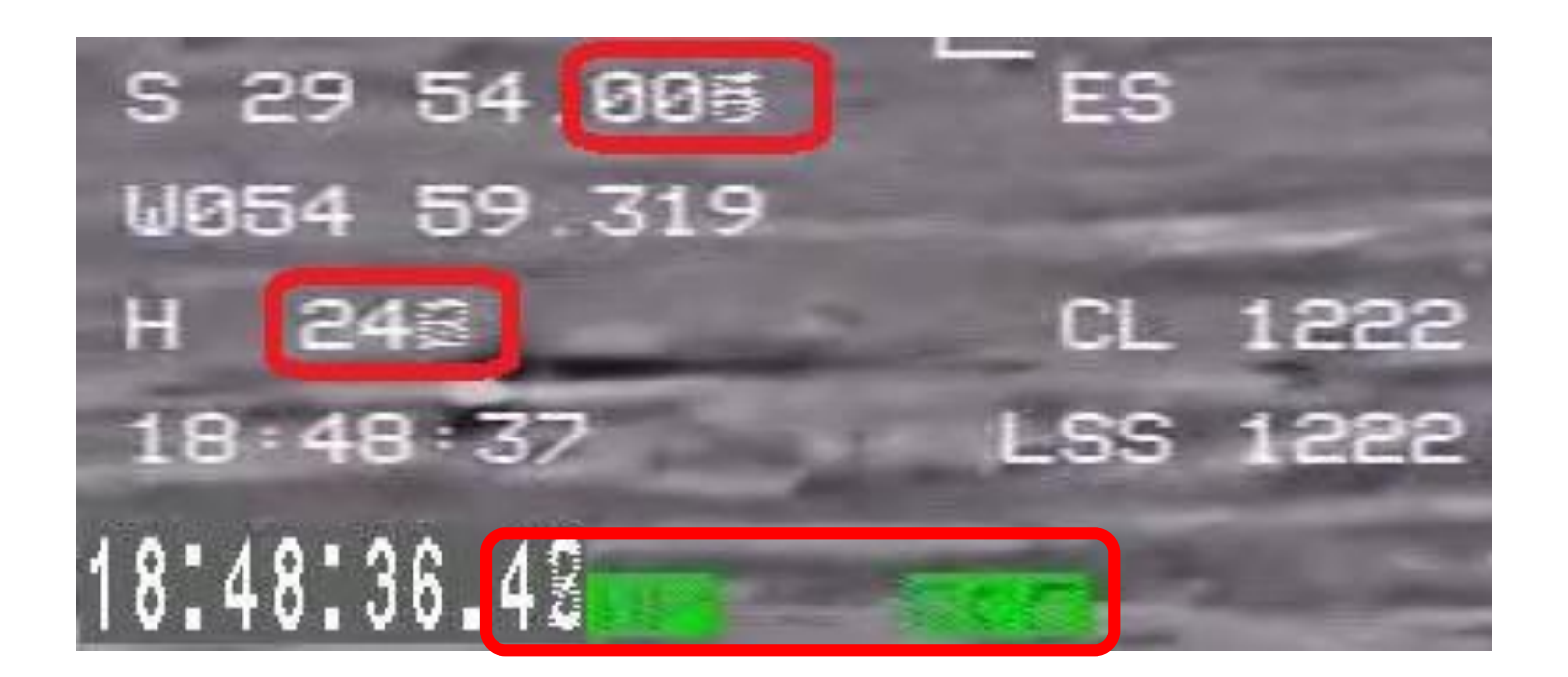

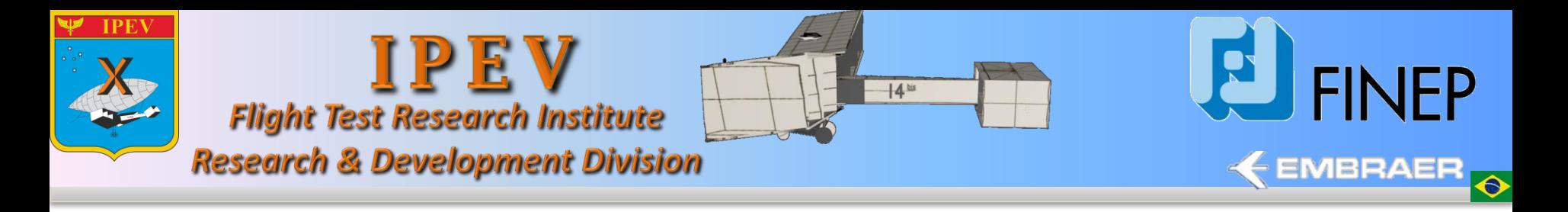

The Tool has five main steps:

**Step 1.** 

The video produced by HUD is converted to JPEG images;

#### **Step 2.**

The template for each character is loaded from the database;

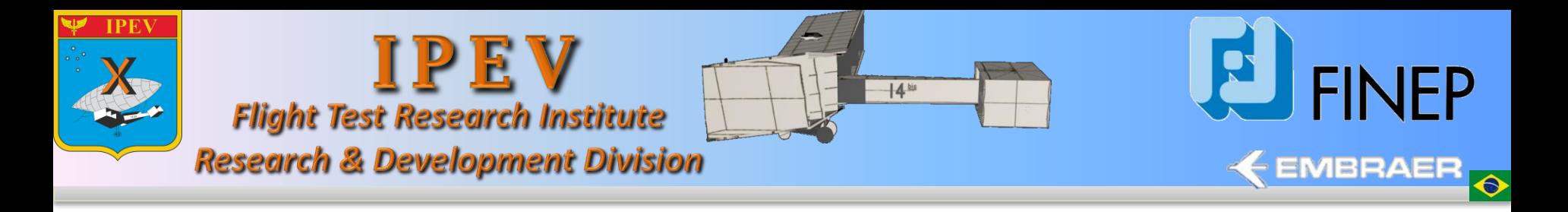

**Step 2**. Partial database.

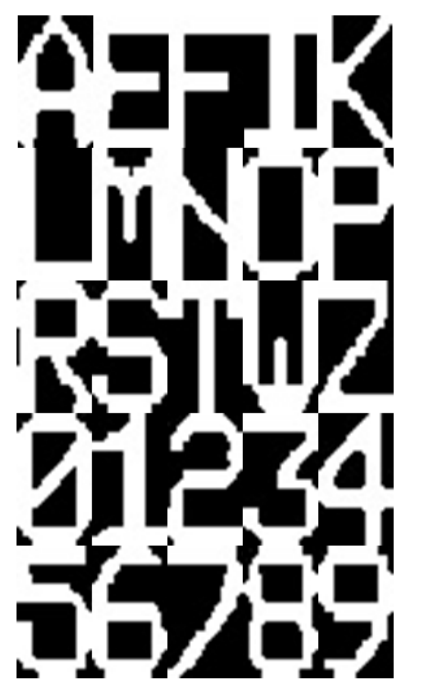

Partial database of templates for each character

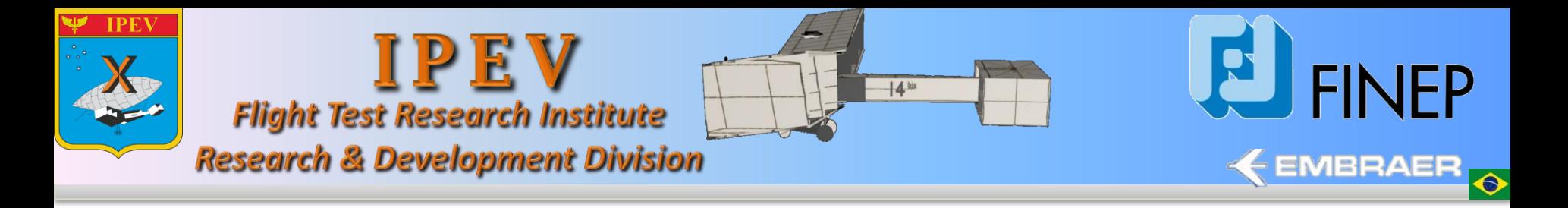

**Step 3.** 

The HUD images are loaded in the application;

**Step 4.** 

Each image is processed;

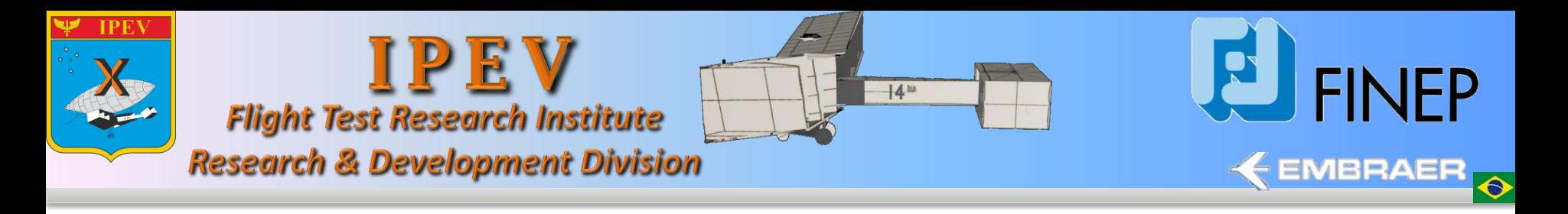

**Step 4**. Images are processed by using the following steps:

- Binarization;
	- Each image is an array with values ranging between zero and one
	- The template used for each character has 24 x 42 pixels

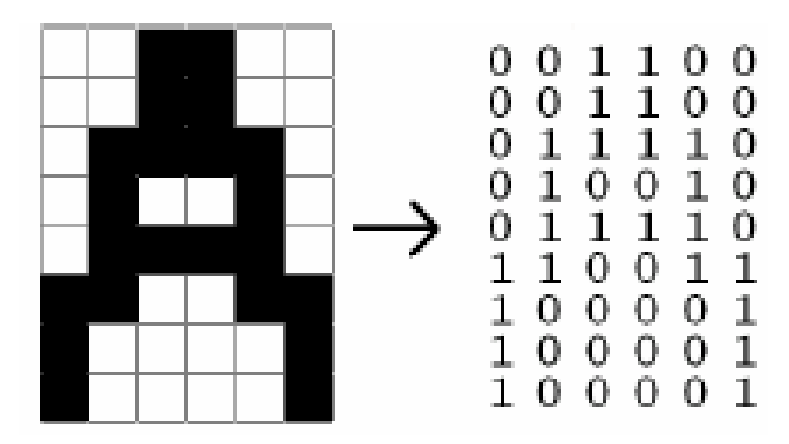

Example of character 'A' represented by matrix format.

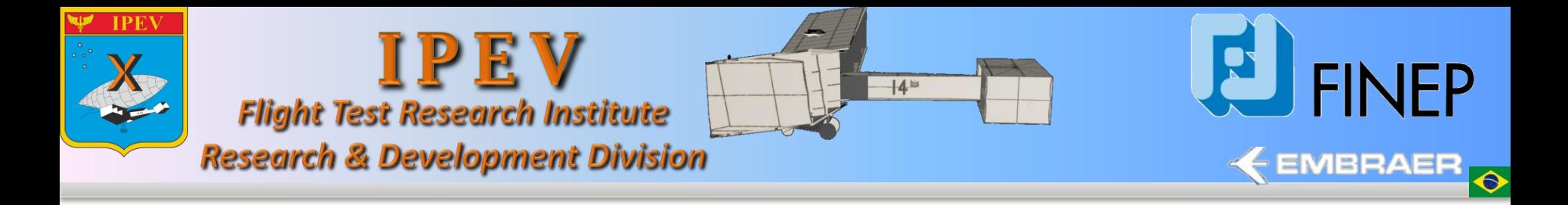

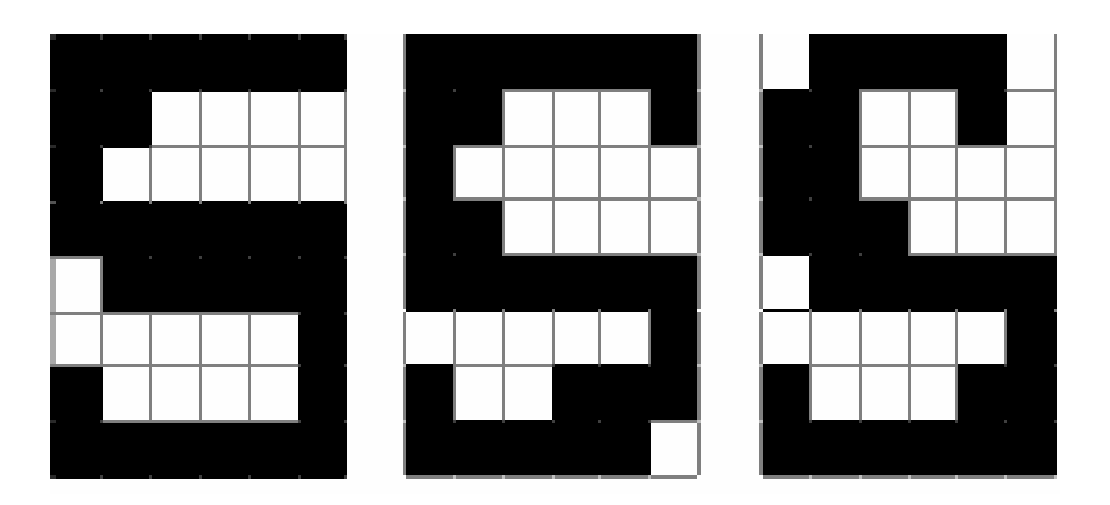

Examples of character "*S*" in different images

We applied a learning process based on context. For example, the character "*S*" should not be identified in areas which may appear only numbers.

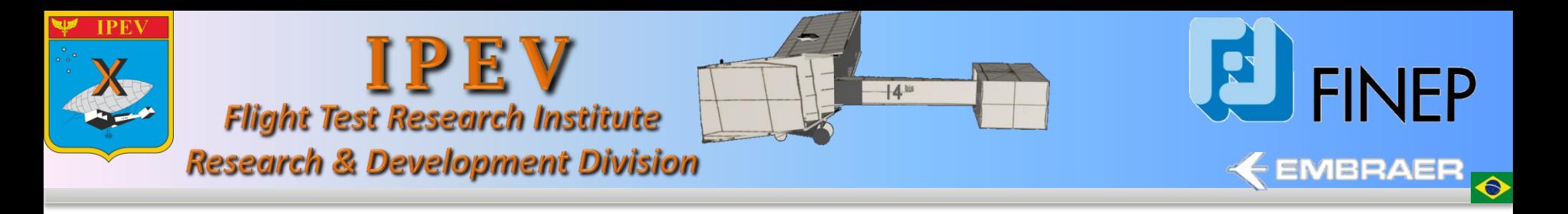

**Step 4**. Images are processed using the following steps:

- Adjustments are applied to the image;
- Extraction of the preset positions of the image;
- Extraction of images that represent the characters in each preset position ;
- Applying the correlation algorithm;
- The results are stored in an array structured with all the image information.

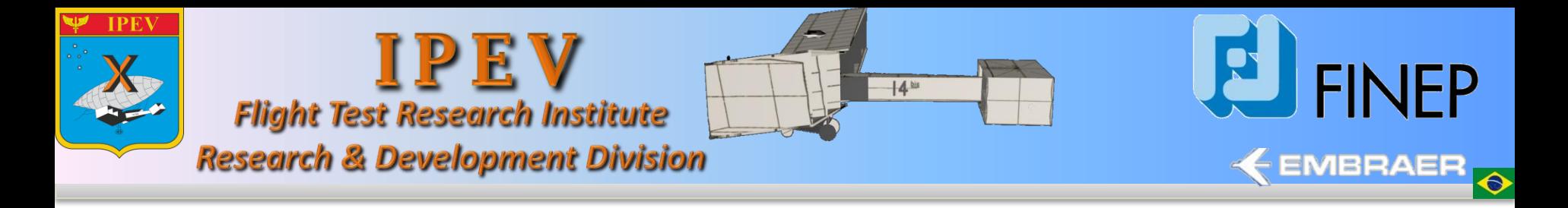

#### **Step 5**.

#### At the end of the process, it's possible to view the results of the array.

frame: " top: " left: " middle: " trk: " cardinal point: " menu: " altitude: " feet: " azimuth: " elevation: " coordinate south: " coordinate west: " hour: " radius: "

#### Example of array structured

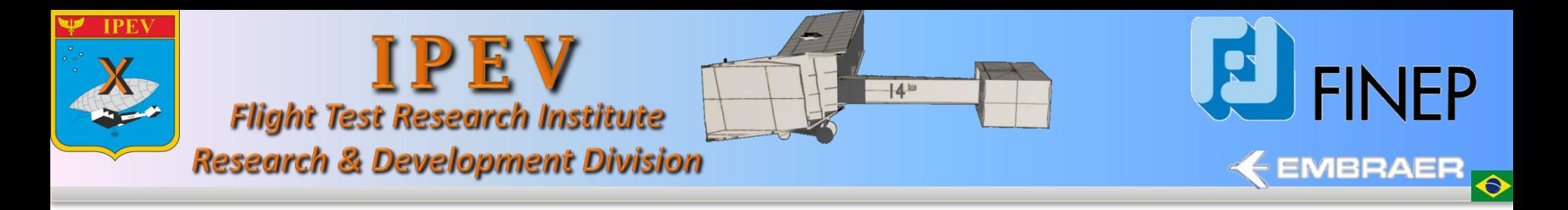

# Tool Evaluation

- MatLab<sup>®</sup> environment
- Intel®Pentium IV Core™ 2 Duo CPU T5800 2.00 GHz notebook, 4 Gb RAM and Microsoft Windows 7 Professional.
- HUD images produced by EMBRAER A1 (i.e. AM-X) aircraft, during the Brazilian Flight Test Course (CEV) carried out by the 2012 class students.
- The application was evaluated with more than 1,000 frames and more than 40,000 characters in the frames.

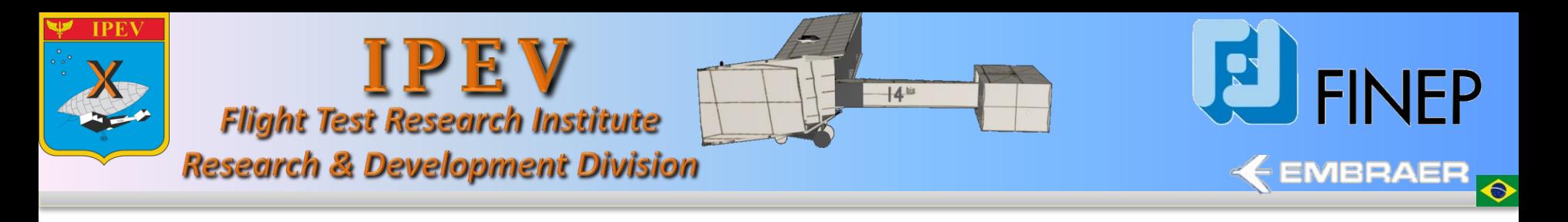

### Tool Evaluation

• Example of results of the array.

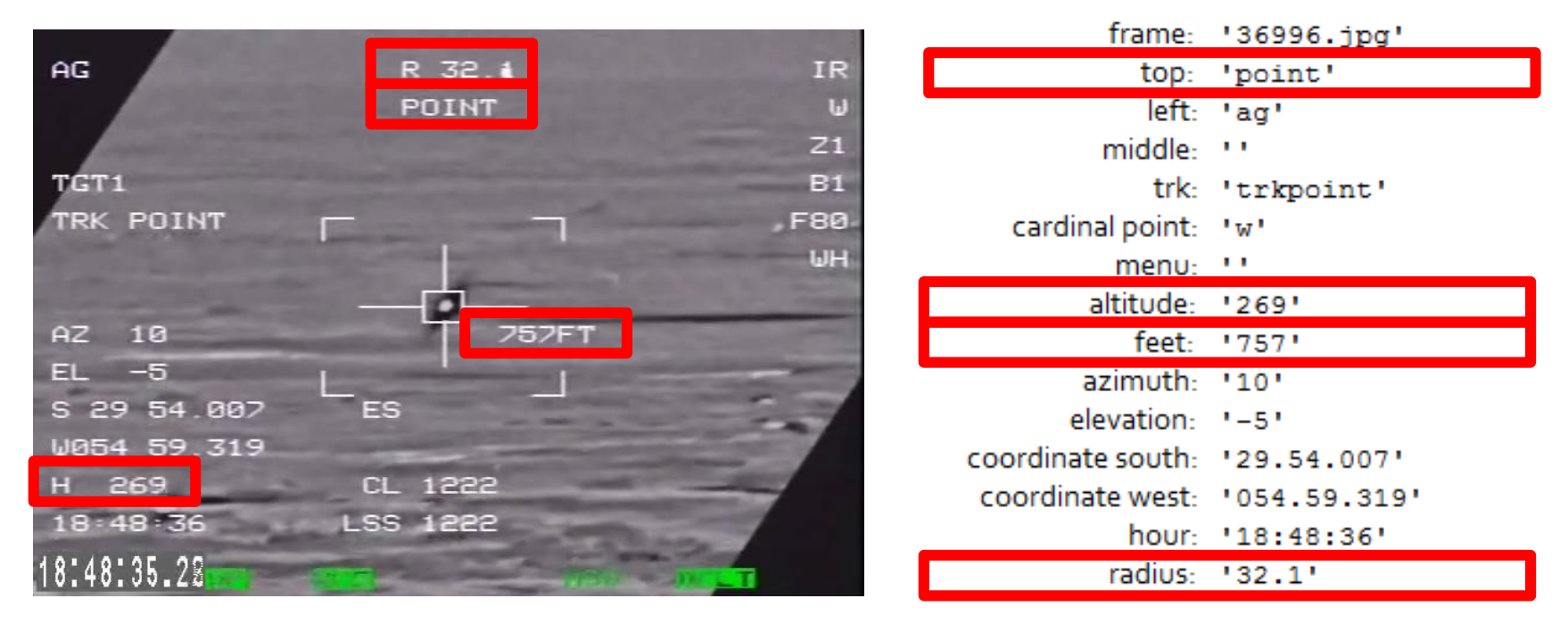

Image processed by the application. On the left is the original image and on the right is the array structured after the processing

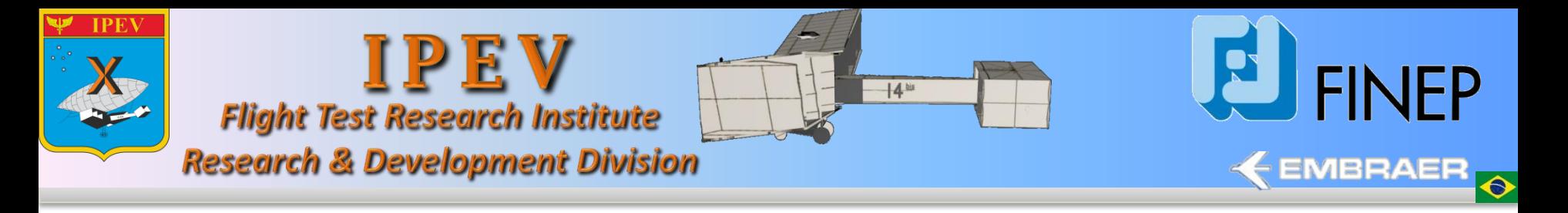

# Summary

- Usage of image processing and pattern recognition in images from HUD produces results that can increase flight tests efficiency.
- This paper proposed an automatic recognition system for text image recognition, based on an specific correlation algorithm.
- The application allows reduction of processing time in post-mission operations for data extraction from HUD images

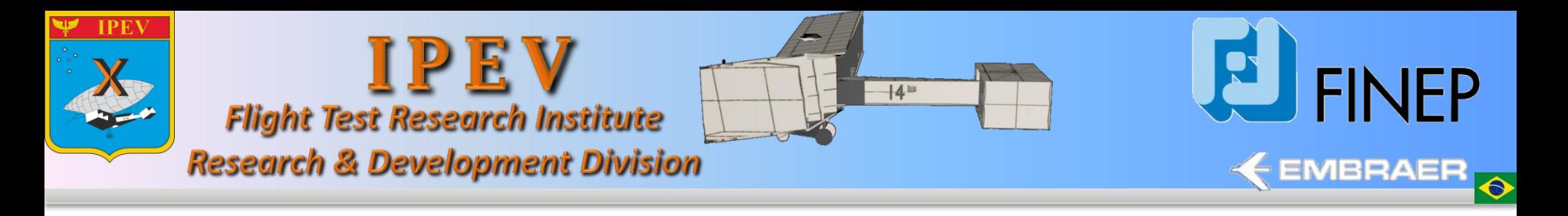

# Summary

- The next steps are:
	- Different strategies for pattern recognition (e.g. Neural networks) should be evaluated;
	- It is possible to use parallel processing techniques to improve image processing efficiency; and
	- Different setup schemes for post processing to improve the accuracy index should be experimented

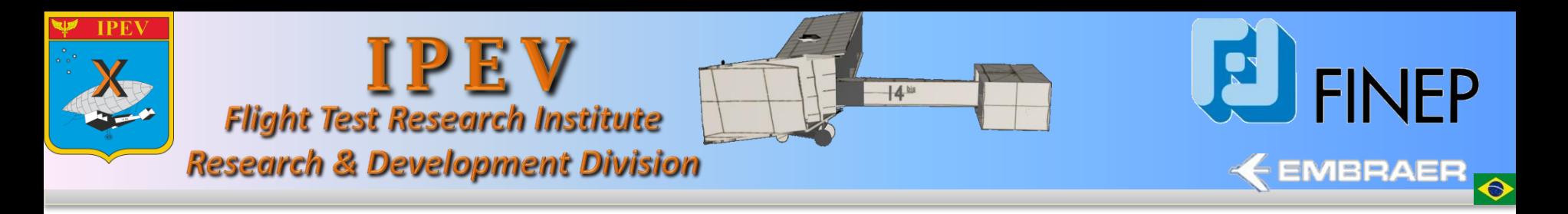

# Acknowledge

- We are thankful the partial support given by the Flight Test Research Institute, specially the Flight Test Course Students, for supporting the measurement and the HUD flight tests campaigns.
- Also we'd like to thank **FINEP** under agreement 01.13.0518.00 that funded the development of this tool and the presentation trip.